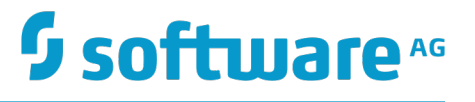

# **Software AG Security eXtensions Administrator's Guide**

Version 10.1

October 2017

This document applies to Software AG Security eXtensions Version 10.1 and to all subsequent releases.

Specifications contained herein are subject to change and these changes will be reported in subsequent release notes or new editions.

Copyright © 2001-2017 Software AG, Darmstadt, Germany and/or Software AG USA Inc., Reston, VA, USA, and/or its subsidiaries and/or its affiliates and/or their licensors.

The name Software AG and all Software AG product names are either trademarks or registered trademarks of Software AG and/or Software AG USA Inc. and/or its subsidiaries and/or its affiliates and/or their licensors. Other company and product names mentioned herein may be trademarks of their respective owners.

Detailed information on trademarks and patents owned by Software AG and/or its subsidiaries is located at http://softwareag.com/licenses.

Use of this software is subject to adherence to Software AG's licensing conditions and terms. These terms are part of the product documentation, located at http://softwareag.com/licenses and/or in the root installation directory of the licensed product(s).

This software may include portions of third-party products. For third-party copyright notices, license terms, additional rights or restrictions, please refer to "License Texts, Copyright Notices and Disclaimers of Third Party Products". For certain specific third-party license restrictions, please refer to section E of the Legal Notices available under "License Terms and Conditions for Use of Software AG Products / Copyright and Trademark Notices of Software AG Products". These documents are part of the product documentation, located at http://softwareag.com/licenses and/or in the root installation directory of the licensed product(s).

# **Table of Contents**

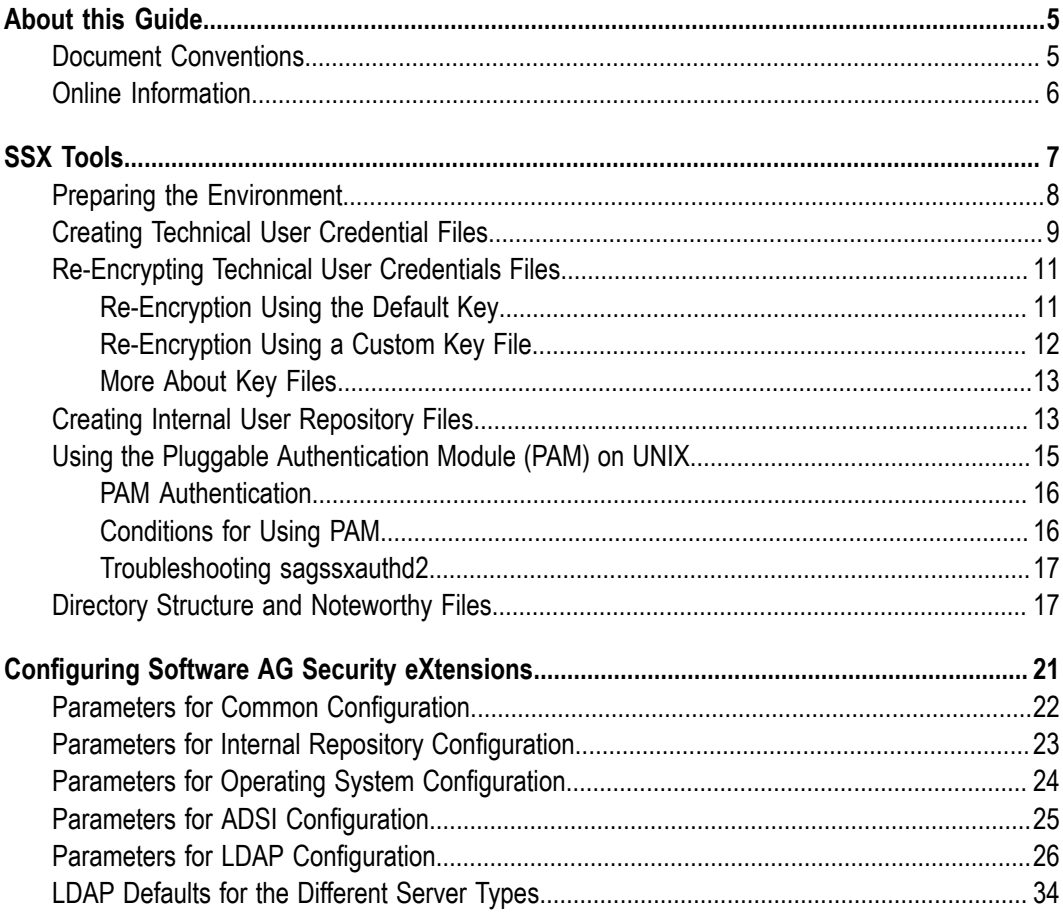

## <span id="page-4-0"></span>**About this Guide**

Software AG Security eXtensions provides a common interface for various ways of authenticating a user, for example, using an LDAP server, the local operating system, or a simple text file.

This guide explains the setup of Software AG Security eXtensions, also known as SSX. SSX is a component that is used by a number of Software AG products, and is automatically installed with these products. This guide needs to be seen in context of the documentation of the product that is using SSX. It is intended as an extended documentation focusing on common tools and configuration options.

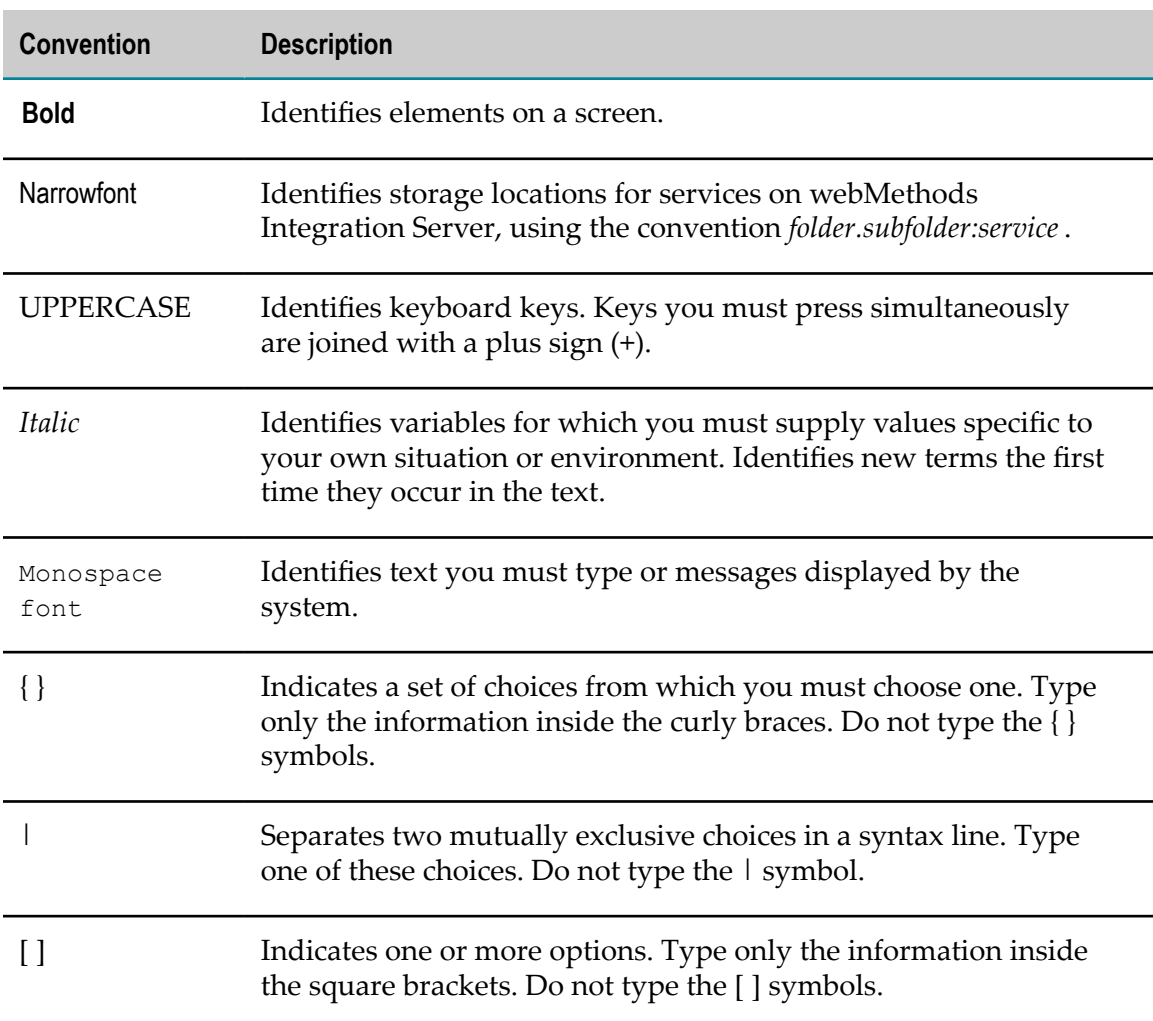

### <span id="page-4-1"></span>**Document Conventions**

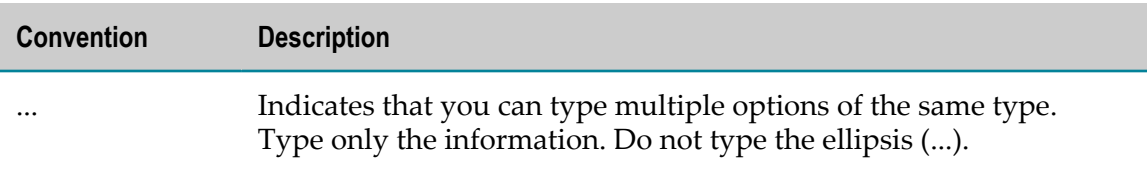

## <span id="page-5-0"></span>**Online Information**

### **Software AG Documentation Website**

You can find documentation on the Software AG Documentation website at http:// [documentation.softwareag.com](http://documentation.softwareag.com). The site requires Empower credentials. If you do not have Empower credentials, you must use the TECHcommunity website.

### **Software AG Empower Product Support Website**

You can find product information on the Software AG Empower Product Support website at https://empower.softwareag.com.

To submit feature/enhancement requests, get information about product availability, and download products, go to [Products](https://empower.softwareag.com/Products/default.asp).

To get information about fixes and to read early warnings, technical papers, and knowledge base articles, go to the [Knowledge](https://empower.softwareag.com/KnowledgeCenter/default.asp) Center.

### **Software AG TECHcommunity**

You can find documentation and other technical information on the Software AG TECH community website at http://techcommunity.softwareag.com. You can:

- Access product documentation, if you have TECHcommunity credentials. If you do п not, you will need to register and specify "Documentation" as an area of interest.
- Access articles, code samples, demos, and tutorials. П
- Use the online discussion forums, moderated by Software AG professionals, to П ask questions, discuss best practices, and learn how other customers are using Software AG technology.
- Link to external websites that discuss open standards and web technology.П

# <span id="page-6-0"></span>**1 SSX Tools**

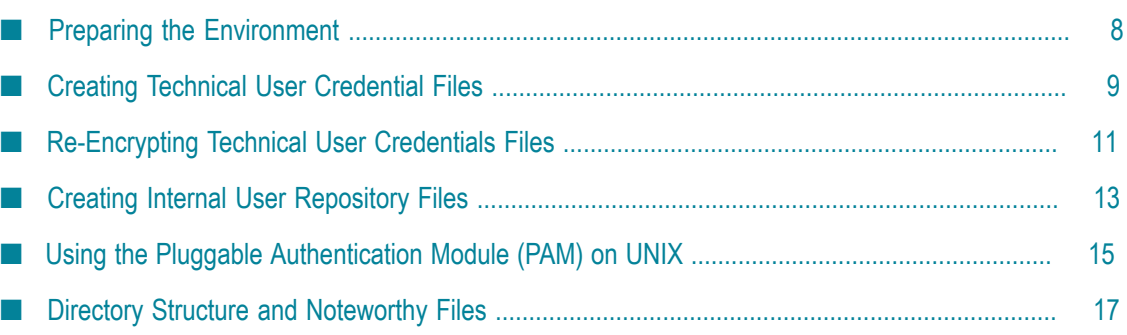

This chapter briefly describes the utilities that are shipped with Software AG Security eXtensions. You will find information on the following:

- ssxenv.sh / ssxenv.bat п
- × createTechUserCreds
- ssxtxtpasswd
- sagssxauthd2  $\mathcal{C}$

# <span id="page-7-0"></span>**Preparing the Environment**

The SSX tools described in this chapter require the SSX and OpenSSL libraries. Therefore, you have to prepare the environment accordingly using the following scripts:

- ssxenv.bat on Windows
- ssxenv.sh on UNIX; just source the script

Both scripts appropriately set up the command and library search paths for the SSX tools. With a default installation, enter the following commands:

Windows command prompt (specify the appropriate drive and Software AG directory if you do not use the default settings):

C:\SoftwareAG\common\security\ssx\_64\bin\ssxenv.bat

- **Note:** If the backwards compatible 32-bit SSX tools are to be used, you have to use ssxenv.bat from the ssx\_32\bin directory instead.
- UNIX shell (specify the appropriate Software AG directory if you do not use the default settings):

. /opt/softwareag/common/security/ssx/bin/ssxenv.sh

**Note:** As this script is to be sourced, make sure that there is a space character between the leading dot (.) and the script.

Both scripts load yet another script (tlsenv.bat/tlsenv.sh) to ensure that the necessary OpenSSL libraries are found. With a default installation, this script is available at the following location:

m. Windows:

C:\SoftwareAG\common\security\openssl\extras\tlsenv.bat

UNIX:

/opt/softwareag/common/security/openssl/extras/tlsenv.sh

Under certain circumstances, the environment setup described above might be ignored by the operating system, for example, when using elevated privileges. On AIX, it may be necessary in this case to create a symlink from the expected default directory to the actual installation directory of the libraries (root privileges might be needed to do that):

```
mkdir -p /opt/softwareag/common/security/ssx
ln -s /actual/path/to/ssx/lib /opt/softwareag/common/security/ssx/lib
mkdir -p /opt/softwareag/common/security/openssl
ln -s /actual/path/to/openssl/lib /opt/softwareag/common/security/openssl/lib
```
The scripts also create the environment variables SSXDIR and TLSDIR, which contain the full qualified paths to the ssx and openssl base directories.

# <span id="page-8-0"></span>**Creating Technical User Credential Files**

Software AG Security eXtensions provides a tool that you can use to create technical user credential files:

- createTechUserCreds.exe on Windows
- createTechUserCreds on UNIX

At a later stage, you can use the technical user credential files to search for and discover LDAP users securely on LDAP servers that do not support anonymous requests. With a default installation, this tool is available in the following directory:

 $\blacksquare$ Windows:

 $C:\S$ oftwareAG\common\security\ssx\_64\bin\

**Note:** The tool may also be available in the ssx\_32 directory (instead of ssx\_64). This is only for backwards compatibility.

UNIX:

/opt/softwareag/common/security/ssx/bin/

To start the createTechUserCreds tool, you can use a command prompt. When you start the tool, you enter a user name and a password which are then encrypted and provided in the result text file.

Even though this is optional, you definitely should specify and use a key file to encrypt the technical user's password in the result. See ["More About Key Files" on page 13.](#page-12-0) If you do not use a key file, the result is still encrypted, but a hardcoded standard key is used in this case. For production environments, this would be considered a security risk!

#### **To create a technical user credential file**

- 1. Set up the environment as described in ["Preparing the Environment" on page 8](#page-7-0).
- 2. Start the tool using the following command:

createTechUserCreds -f *result\_file\_name* -k *key\_file\_name* -p *password user\_ID* -o

When you execute the tool without specifying an argument for the result file name, it still creates a text file with the corresponding technical user credentials. The file is created in the same directory in which you started the tool and has a predefined default name (techuser).

To customize the parameters for invoking this tool, you can use a set of predefined optional arguments. The available arguments and their descriptions are as follows:

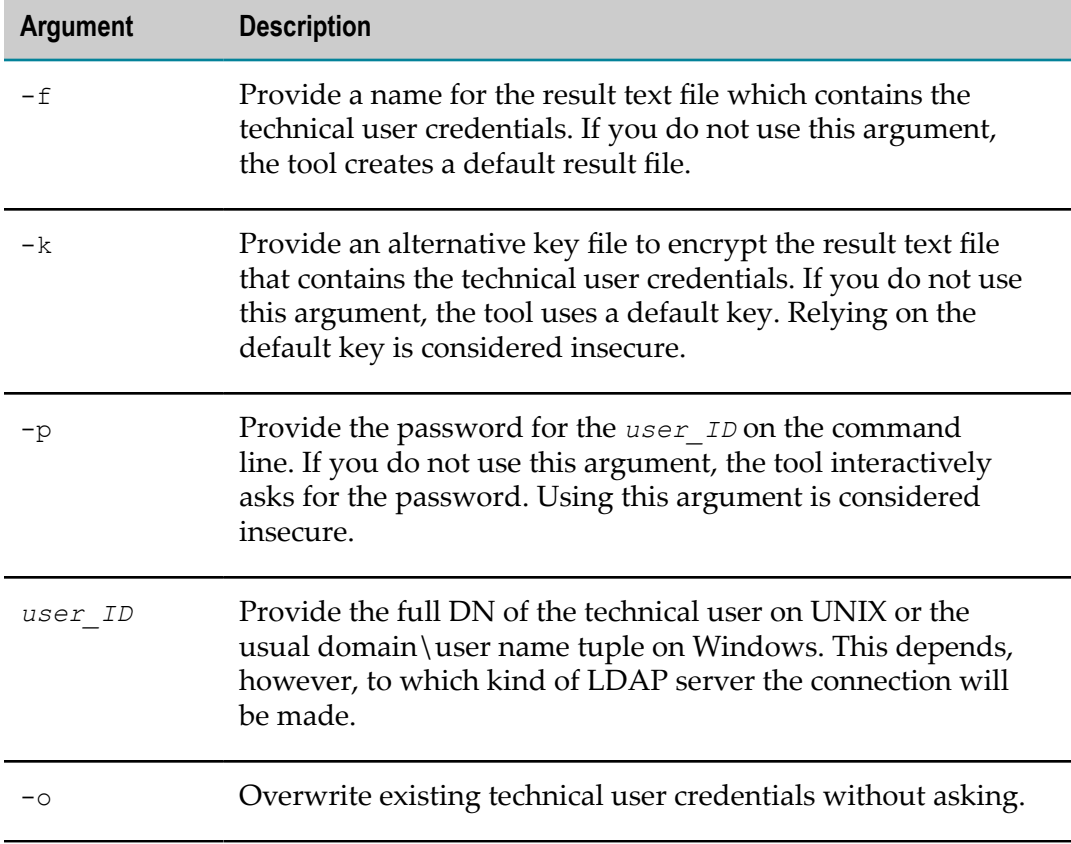

### 3. Press ENTER.

If  $-p$  is not provided, the tool will ask you to provide the password. If  $-\circ$  is not provided, the tools will ask for a confirmation to overwrite the existing file.

#### **Examples**

The following examples provide information about more typical use cases of the tool:

createTechUserCreds.exe -f techUser.txt -k techuser.key DOM\admin

createTechUserCreds -f techUser.txt -k techuser.key cn=admin,dc=domain,dc=com

The tool creates a text file which contains the encrypted technical user credentials and stores it in the same directory in which you started it.

As a next step, you can provide the file to the configuration option techLdapUserCredFile (see the corresponding product documentation for more information). Do not forget to also provide the techLdapUserKeyFile option. See also ["More About Key Files" on page 13](#page-12-0).

# <span id="page-10-0"></span>**Re-Encrypting Technical User Credentials Files**

You can re-encrypt technical user credentials files that were previously encrypted

- with the default key, or П
- with a custom key file. m.

This is described in the topics below.

## <span id="page-10-1"></span>**Re-Encryption Using the Default Key**

You can re-encrypt a technical user credential file that was previously encrypted with the default key.

The tool first decrypts the old technical user credentials using its default key. It then encrypts the credentials again, but this time using the provided key file. The result is stored in the new technical user credentials file.

**Important:** Do not use the same file name for the old and the new file.

### **To re-encrypt a technical user credentials file that was encrypted with the default key**

- 1. Set up the environment as described in ["Preparing the Environment" on page 8](#page-7-0).
- 2. Start the tool using the following command:

```
createTechUserCreds -f result_file_name -r new_key_file_name
 -c old_techuser_file_name
```
When you execute the tool without specifying an argument for the result file name, it still creates a text file with the corresponding technical user credentials. The file is created in the same directory in which you started the tool and has a predefined default name (techuser).

To customize the parameters for invoking this tool, you can use a set of predefined optional arguments. The available arguments and their descriptions are as follows:

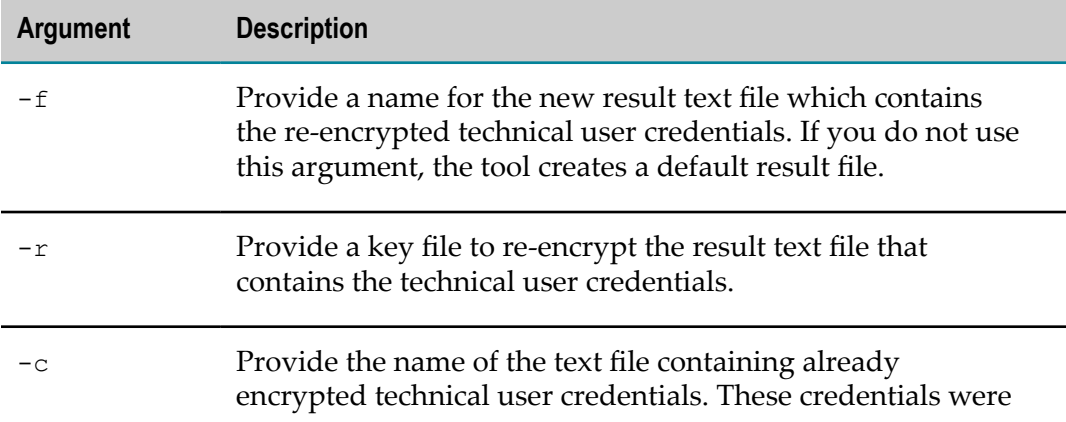

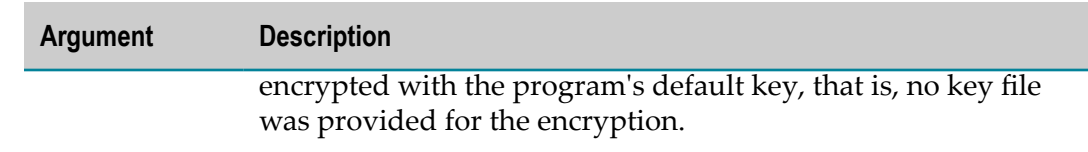

3. Press ENTER.

### <span id="page-11-0"></span>**Re-Encryption Using a Custom Key File**

You can re-encrypt a technical user credential file that was previously encrypted with a custom key file.

The tool first decrypts the old technical user credentials using the old key file  $(-k)$ . It then encrypts the credentials again, but this time using the provided new key file  $(-r)$ . The result is stored in the new technical user credentials file.

**Important:** Do not use the same file name for the old and the new file.

**To re-encrypt a technical user credentials file that was encrypted with a custom key file**

- 1. Set up the environment as described in ["Preparing the Environment" on page 8](#page-7-0).
- 2. Start the tool using the following command:

```
createTechUserCreds -f result_file_name -r new_key_file_name
 -c old_techuser_file_name -k new_key_file_name
```
When you execute the tool without specifying an argument for the result file name, it still creates a text file with the corresponding technical user credentials. The file is created in the same directory in which you started the tool and has a predefined default name (techuser).

To customize the parameters for invoking this tool, you can use a set of predefined optional arguments. The available arguments and their descriptions are as follows:

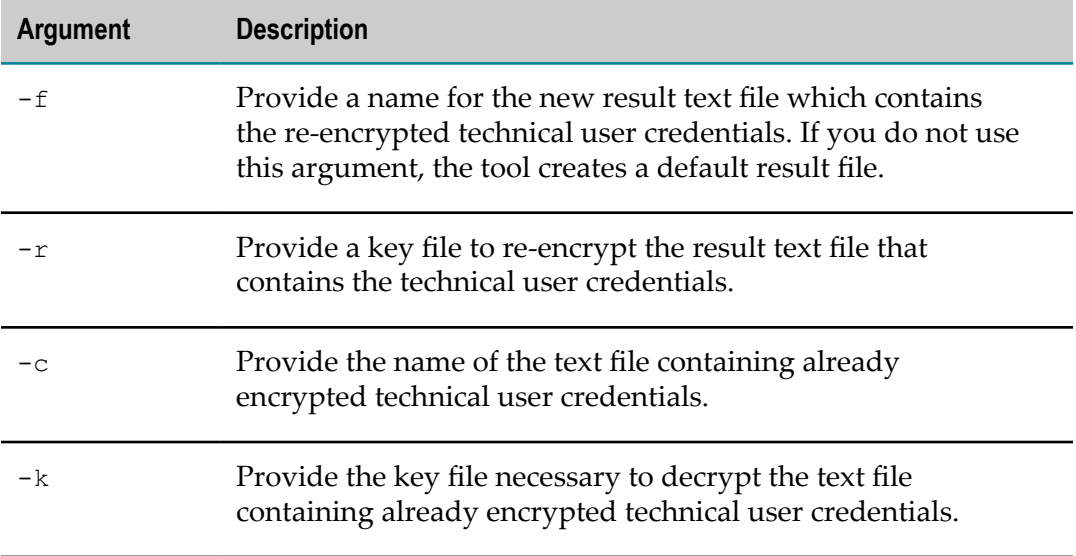

3. Press ENTER.

### <span id="page-12-0"></span>**More About Key Files**

A key file contains the key that is used to encrypt or decrypt the password of the technical user. The algorithm used for the encipherment is AES-128. Therefore, the key must be 32 bytes long. It actually consists of a 16 byte key and a 16 byte so-called initial vector, or IV.

To store this key in the key file it has to be converted to 64 hexadecimal printable characters in the first line, without any spaces or other characters. The following is an example key file (do not use in production):

000102030405060708090a0b0c0d0e0f00112233445566778899aabbccddeeff

Unlike the example above, the key should consist of purely random data. To generate such a random key, you can make use of the openssl tool that is shipped with SSX. Just set up the environment as described in ["Preparing the Environment" on page 8](#page-7-0). You can then issue an OpenSSL call such as the following to generate a key file:

openssl rand -hex 32 > techuser.key

But this is just an example. You can also just type 64 random digits and the characters a through f in a text editor and save that line as a text file.

It is recommended to store the key file in the same place as the technical user credentials file, for example, in \${SSXDIR}/etc/. Ensure that the files can only be read by the user running the Software AG products.

## <span id="page-12-1"></span>**Creating Internal User Repository Files**

You can create and/or modify internal user repository files that contain user names and their respective encrypted passwords.

Software AG Security eXtensions provides a tool that you can use to create internal user repository files:

- ssxtxtpasswd.exe on Windows m.
- ssxtxtpasswd on UNIX

At a later stage, you can use the internal user repository file to authenticate users independently from your system. With a default installation, the tool is available in the following directory:

Windows: m.

 $C:\S$ oftwareAG\common\security\ssx\_64\bin

**Note:** The tool may also be available in the ssx\_32 directory (instead of ssx\_64). This is only for backwards compatibility.

UNIX:

/opt/softwareag/common/security/ssx/bin/

To start the ssxtxtpasswd tool, you use a command prompt. When you start the tool, you enter a user name and a password which are then encrypted (SHA512 and Base64) and provided in the result text file. The tool adds new or replaces existing user credentials in the text file.

When you enter a user name, you can use only digits, Latin letters, and the following characters:

 $!$  ( ) - . ? [ ]  $\sim$ 

When you enter a password, you can use only digits, Latin letters, and the following characters:

! " # \$ % & ' ( ) \* + , - . / : ; < = > ? [ \ ] ^ \_ ` { | } ~

The user-defined repository files must comply with the following format:

```
*
* Default test repository for INTERNAL or TEXT based authentication
*
version:3.0
*
*
user:user_id :hashed_password
*
```
#### **To create and/or modify an internal user repository file**

- 1. Set up the environment as described in ["Preparing the Environment" on page 8](#page-7-0).
- 2. Start the tool using the following command:

ssxtxtpasswd [-f *result\_file\_name* ] [-c] [-p *password* ] [-d | -e] *user\_ID*

To customize the parameters for invoking this tool, you can use a set of predefined optional arguments. The available arguments and their descriptions are as follows:

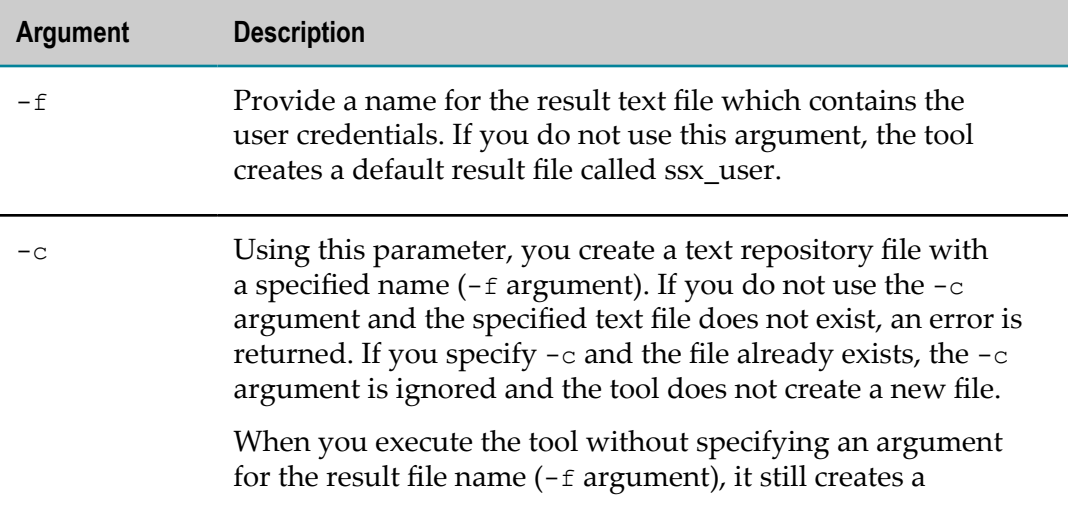

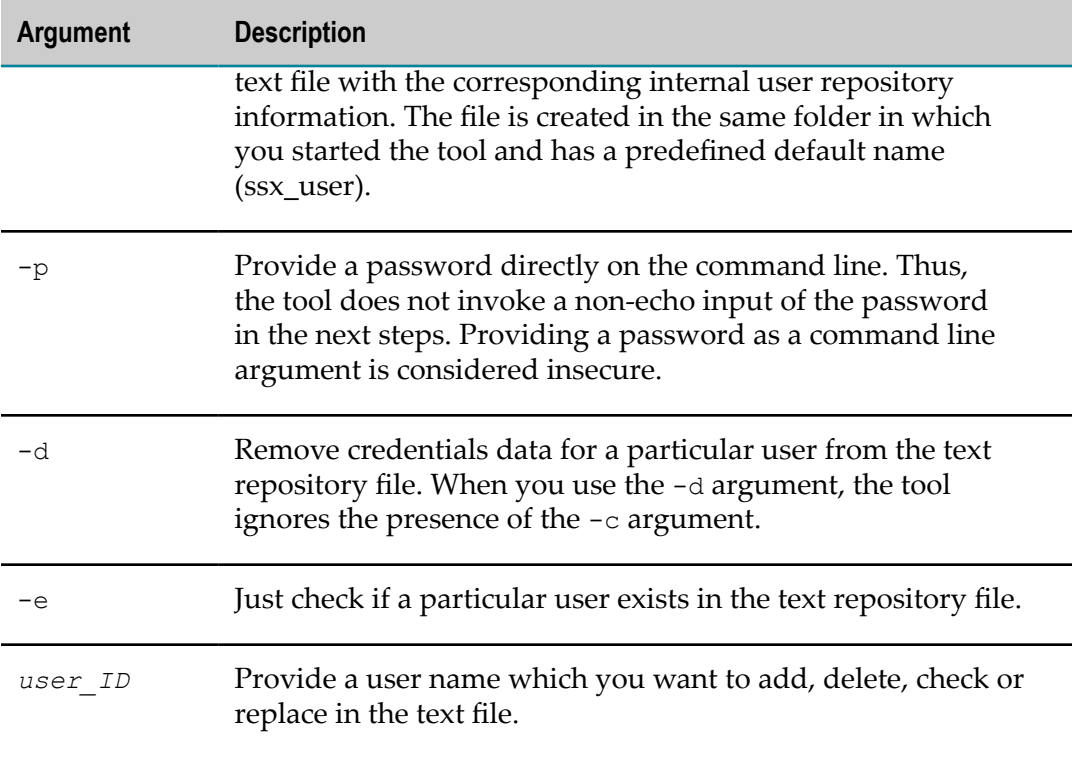

### 3. Press ENTER.

If -p is not provided, the tool will ask you to provide the password.

#### **Examples**

The following examples provide information about more typical use cases of the tool:

```
ssxtxtpasswd.exe -c -f internalUser.txt -p pass myUser
ssxtxtpasswd.exe -f internalUser.txt -p newpass myUser
ssxtxtpasswd.exe -d -f internalUser.txt myUser
```
The tool creates a text file which contains the encrypted internal user repository credentials and stores it in the same directory in which you started it.

As a next step, you can provide the file to the configuration option internalRepository (see the corresponding product documentation for more information).

# <span id="page-14-0"></span>**Using the Pluggable Authentication Module (PAM) on UNIX**

The Pluggable Authentication Module (PAM) is a standardized architecture to let third parties carry out authentication requests from applications. PAM allows you to perform OS authentication on UNIX.

### <span id="page-15-0"></span>**PAM Authentication**

To perform OS authentication using PAM, the sagssxauthd2 module tries to load the client-side PAM library, usually named libpam.so, and a password encryption library, usually named libcrypt.so (libsec.so/libsec.sl on HP-UX), and is using the PAM service ssxsrv.

If the PAM library is successfully loaded, the sagssxauthd2 module attempts to perform a PAM authentication first. If the authentication is successful, the module reports success and stops further processing.

If the PAM library could not be loaded or the PAM authentication fails, the module tries to perform a UNIX user authentication using the system's password database(s) and the password encryption library. If the library could not be loaded, an error is returned. If it is successfully loaded, the sagssxauthd2 module calls operating system functions which look for the user's password in the local shadow password user database or the traditional password database.

- If a password entry is found for the user, the module encrypts the given password  $\overline{\phantom{a}}$ in the same way the existing password has been stored by the UNIX system and compares the result.
- F. If both passwords match, the module reports success.
- Otherwise, an authentication failure is reported.

### <span id="page-15-1"></span>**Conditions for Using PAM**

The PAM authentication and querying the UNIX system's password database(s) require specific privileges from the calling process. Therefore, the sagssxauthd2 module must be owned by the root user. It must reside on a file system which is not mounted with the nosuid option and the setuid file attribute must be enabled (the file access rights should look like -rwsr-xr-x ... root ... sagssxauthd2). The module is typically installed into the directory: /opt/softwareag/common/security/ssx/auth.

A PAM service ssxsrv has to be defined. In a Linux system, it is usually made available by copying the default configuration from /opt/softwareag/common/security/ssx/etc/ ssxsrv.pamd into the respective system's directory as /etc/pam.d/ssxsrv.

The service also needs to be configured according to your system's usage of PAM. Depending on your needs and your system's configuration, you may follow the example of the common-auth, sshd or su PAM services.

If any of the conditions above is not met, an error can occur. In this case, it is important to double-check the status of the sagssxauthd2 module. You may also want to contact Software AG support for further assistance; in this case, you should also create an SSX trace to be sent to support.

Another source of failure is using an unsupported password hash algorithm for comparing the passwords returned by the operating system. Software AG Security eXtensions currently supports the following hash algorithms:

- MD5 (\$1\$) F.
- Long Blowfish (\$2a\$) m.
- П BCrypt (\$2y\$)
- Short Blowfish (\$2\$) n.
- n. SHA-256 (\$5\$)
- SHA-512 (\$6\$) n.
- DES **College**
- **Note:** On HP-UX, the sagssxauthd2 module also uses the crypt2\_passwd\_match() and bigcrypt() functions to perform the password comparison.

On AIX, the Loadable Password Algorithms (LPA) are supported as of AIX version 6.1.

### <span id="page-16-0"></span>**Troubleshooting sagssxauthd2**

When you install Software AG Security eXtensions on a network file system (NFS) which is mapped to the local one, the local policies may not allow access rights, such as root or setuid to the remote installation. As a result, the sagssxauthd2 module does not work properly despite the properly configured root ownership and setuid file attribute.

### **To resolve the issues with the remote sagssxauthd2 module**

- 1. Copy the sagssxauthd2 module to a local file system.
- 2. Set its root ownership and setuid file attribute.
- 3. To use the sagssxauthd2 module on the remote installation, replace the remote file in the corresponding directory with symbolic links that point to the locally copied module.

## <span id="page-16-1"></span>**Directory Structure and Noteworthy Files**

The default SSX installation directory is at  $C:\S$ oftwareAG\common\security\ssx\_64 (Windows) or at /opt/softwareag/common/security/ssx (UNIX). The environment variable SSXDIR should point to the actual SSX installation directory.

The default OpenSSL installation directory is at C:\SoftwareAG\common\security \openssl (Windows) or at /opt/softwareag/common/security/openssl (UNIX). The environment variable TLSDIR should point to the actual OpenSSL installation directory. The following table briefly explains the directories and most important files that can be found below the installation directories.

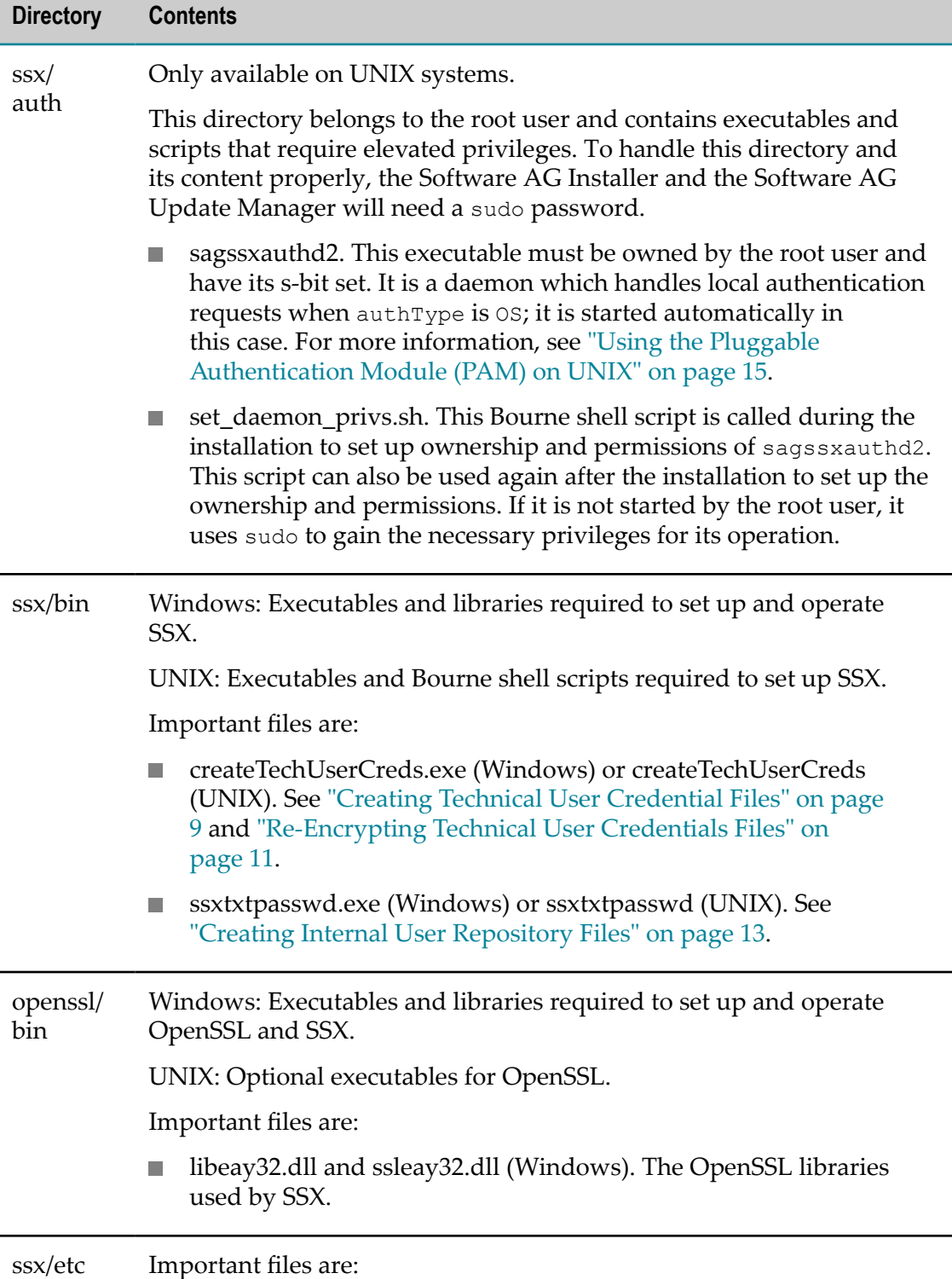

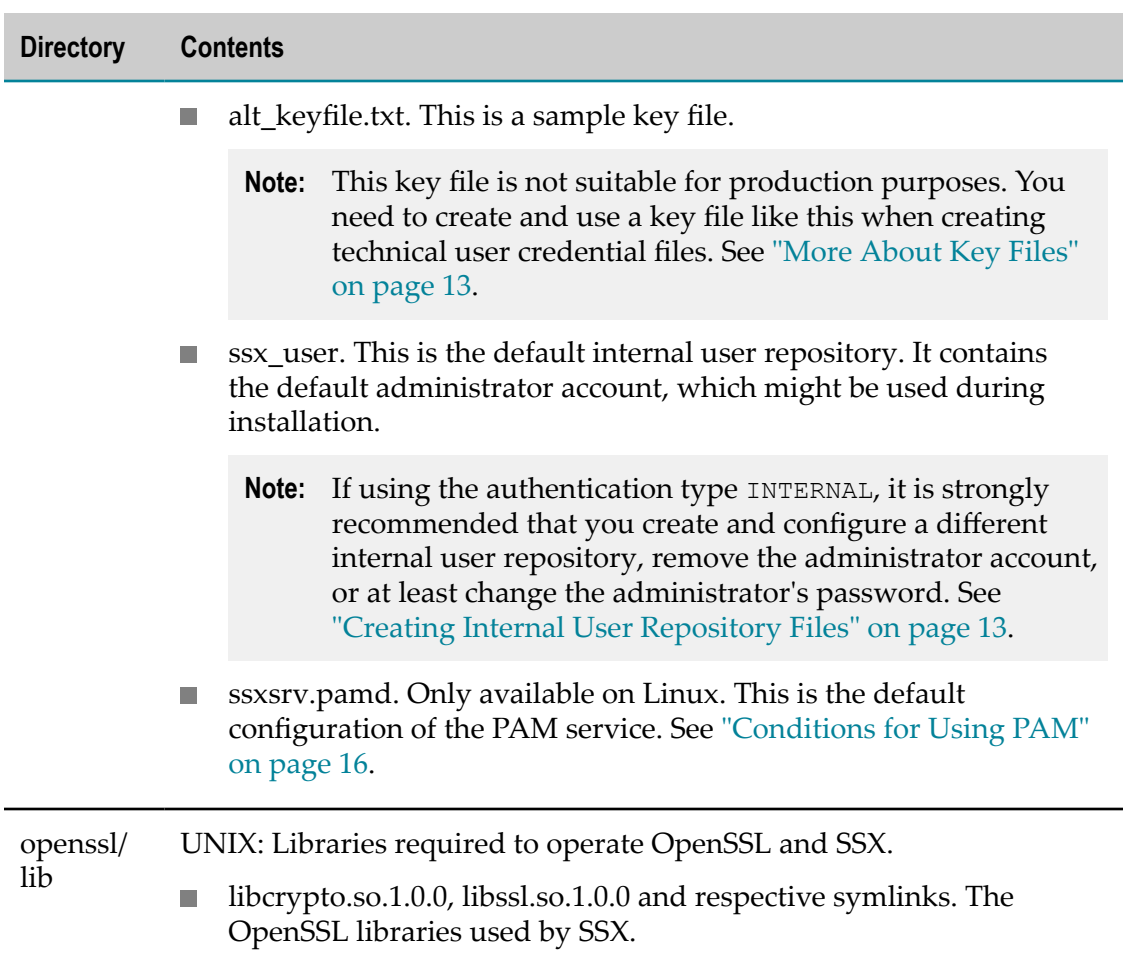

# <span id="page-20-0"></span>**2 Configuring Software AG Security eXtensions**

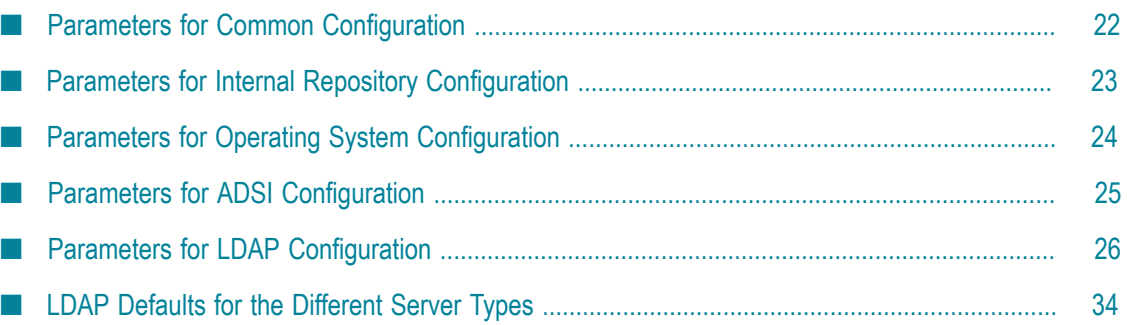

Software AG Security eXtensions are to be used through other Software AG products. It is therefore configured by means of the product that is using it (see the corresponding product documentation for more information). However, the products may expose the configuration parameters in one way or another. This chapter therefore provides common descriptions of these parameters.

# <span id="page-21-0"></span>**Parameters for Common Configuration**

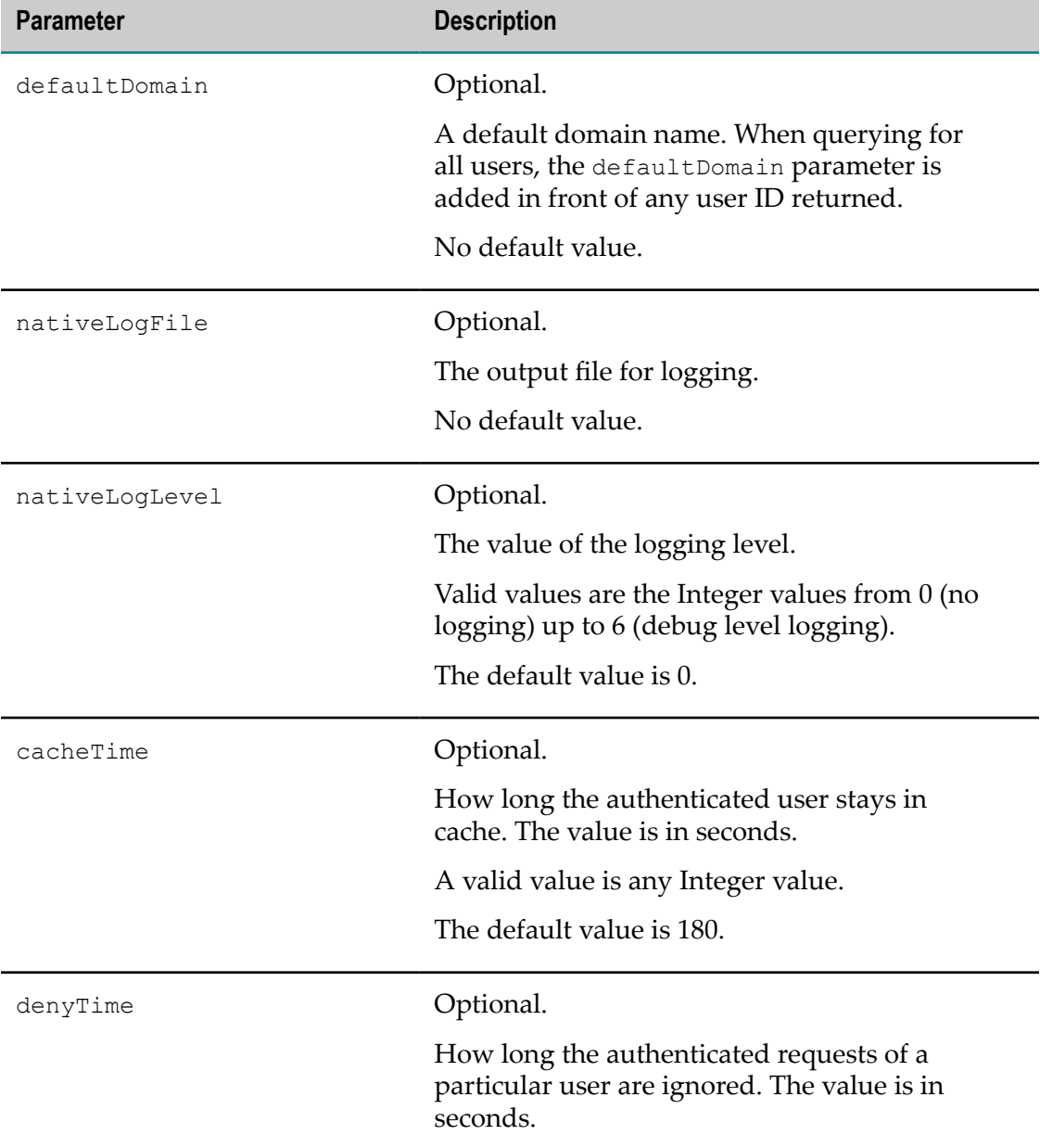

The following parameters apply to all authentication configurations.

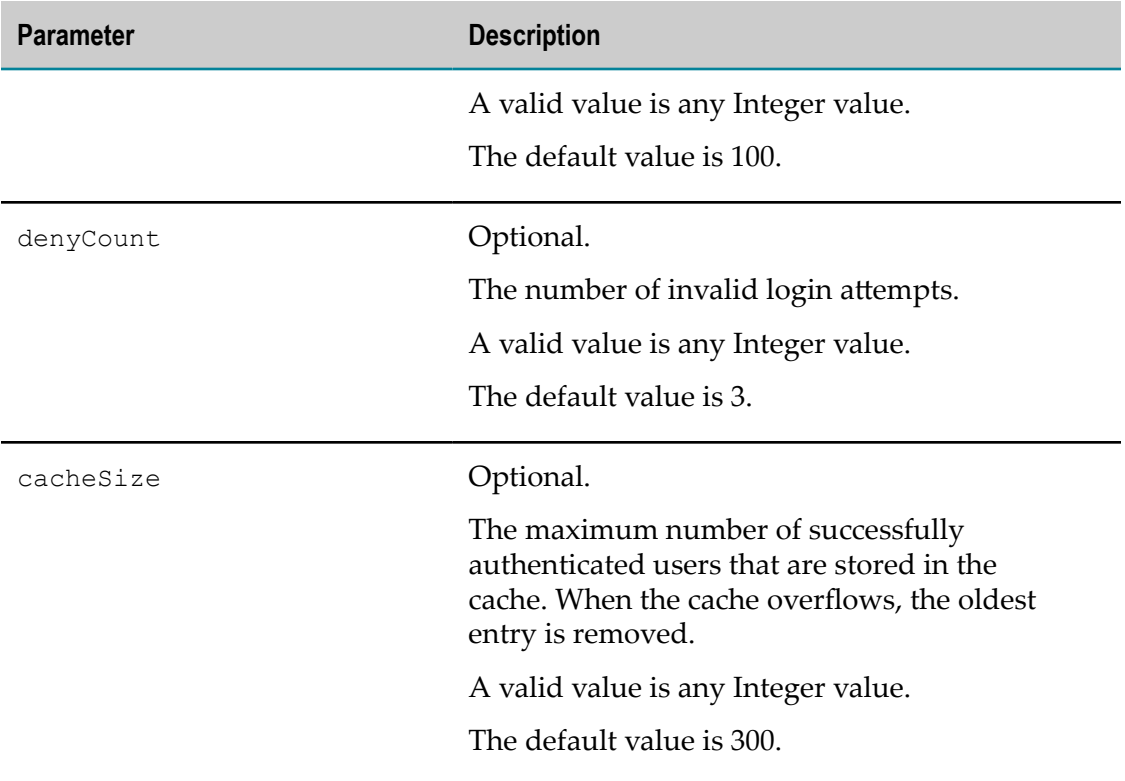

# <span id="page-22-0"></span>**Parameters for Internal Repository Configuration**

This section describes the INTERNAL repository type which is based on a text file. The current default repository type (OS) requires specific root privileges on UNIX. To avoid the necessity of having specific privileges, you can use the internal repository for new installations that use Software AG Security eXtensions on UNIX.

The internal repository text file is an alternative to the OS and LDAP repositories. It is recommended to use an internal repository only during the initial setup of all required components or until you configure a real repository.

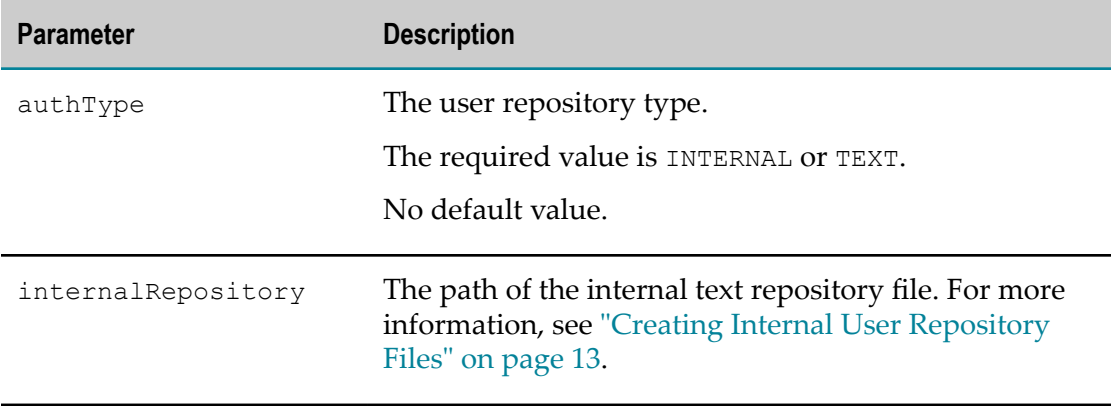

# <span id="page-23-0"></span>**Parameters for Operating System Configuration**

The following parameters are used for authentication against the local operating system.

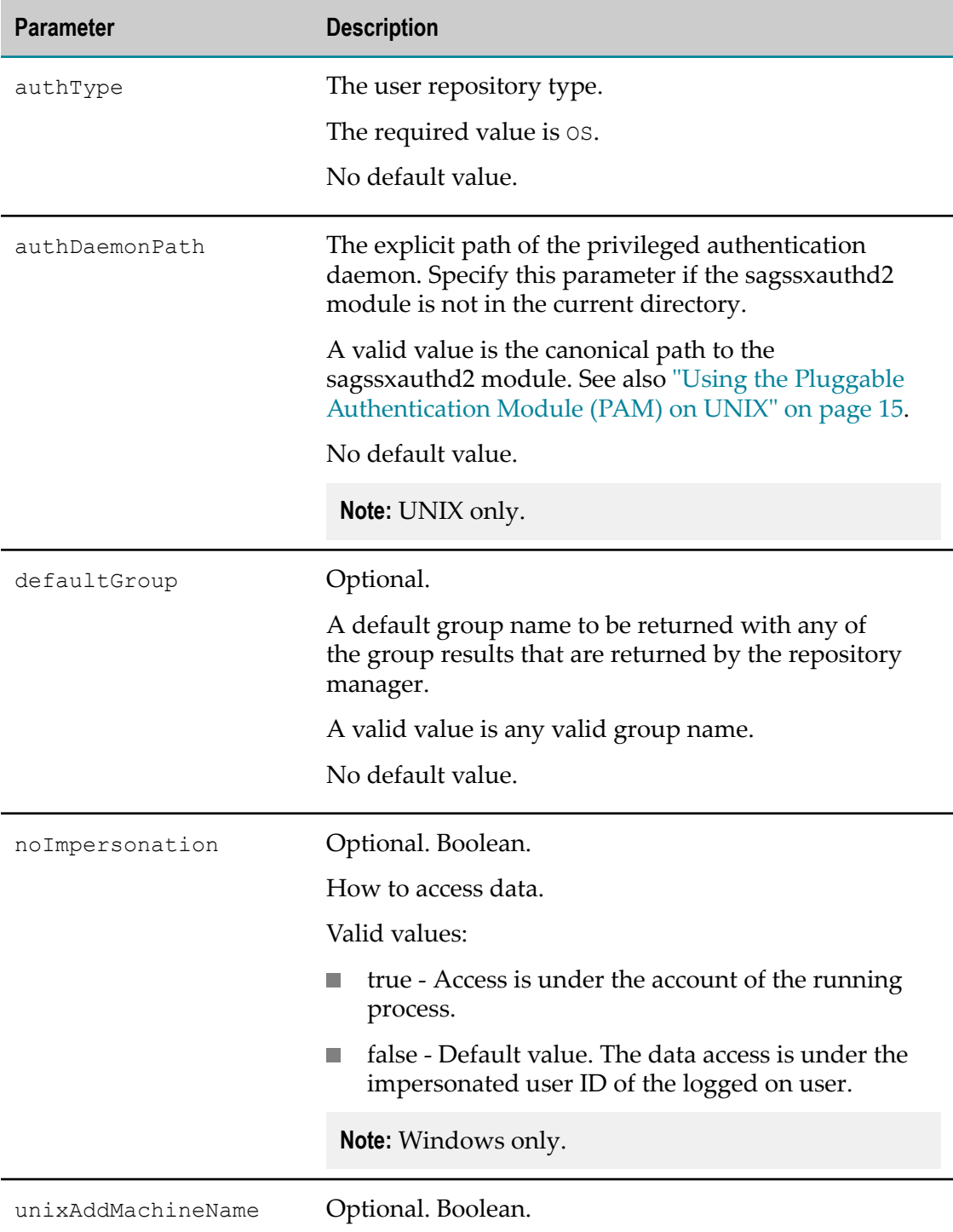

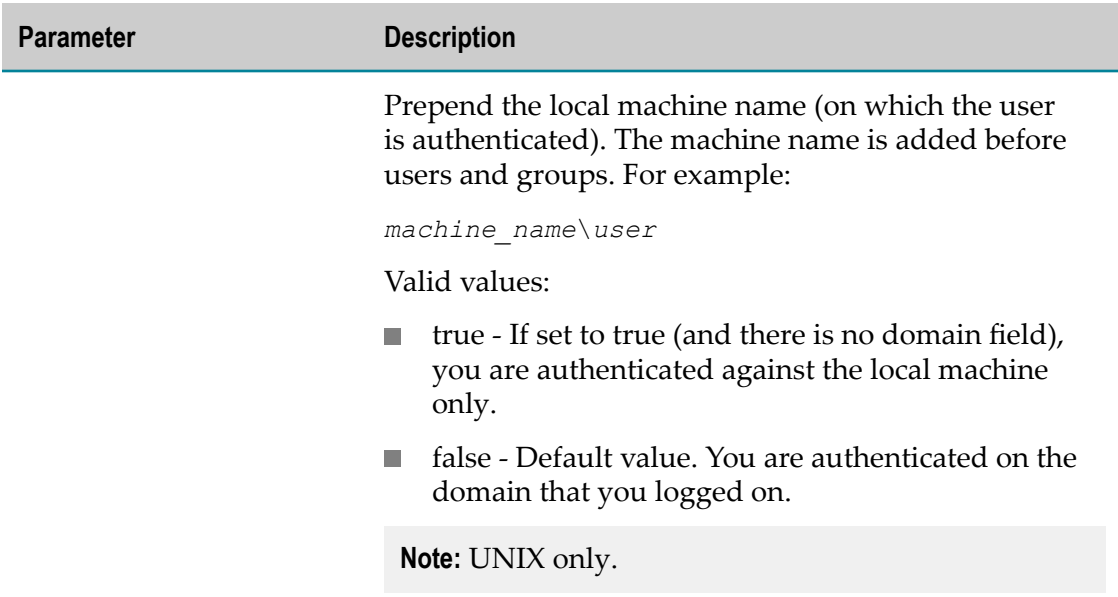

# <span id="page-24-0"></span>**Parameters for ADSI Configuration**

The following parameters are used for authentication against a Microsoft Active Directory Server. They are applicable only on Windows.

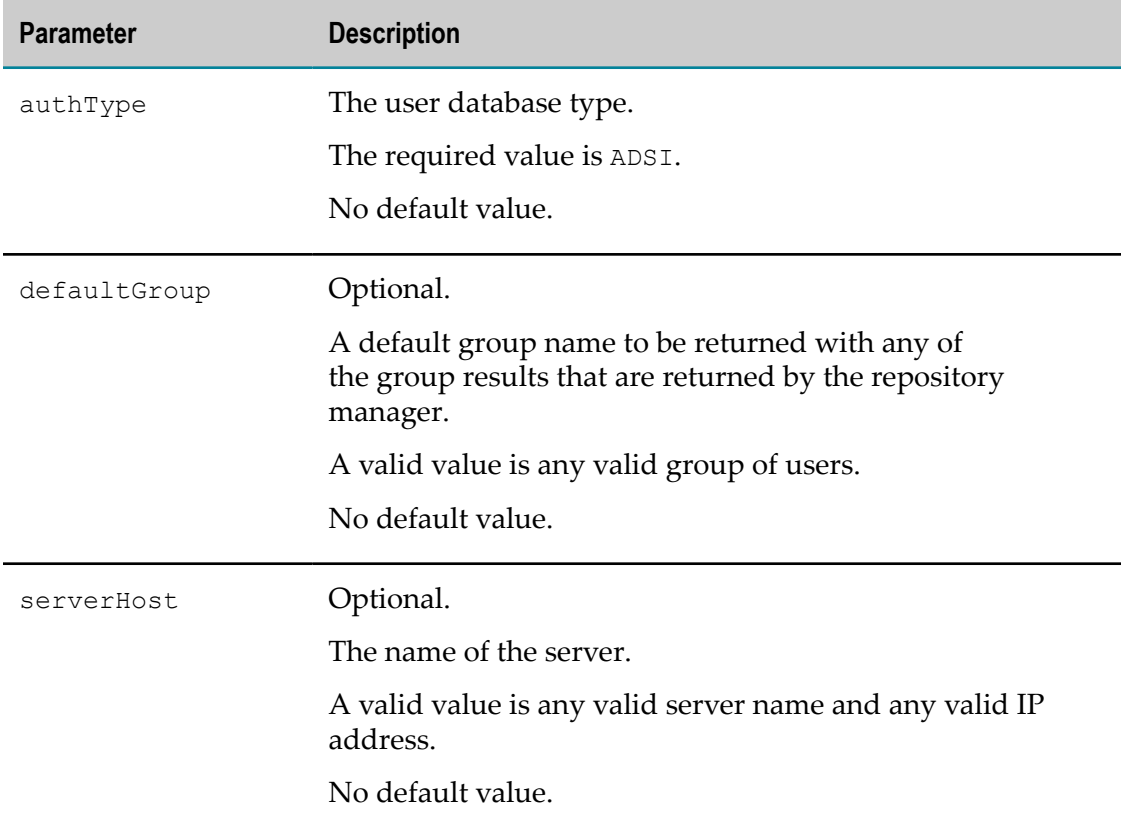

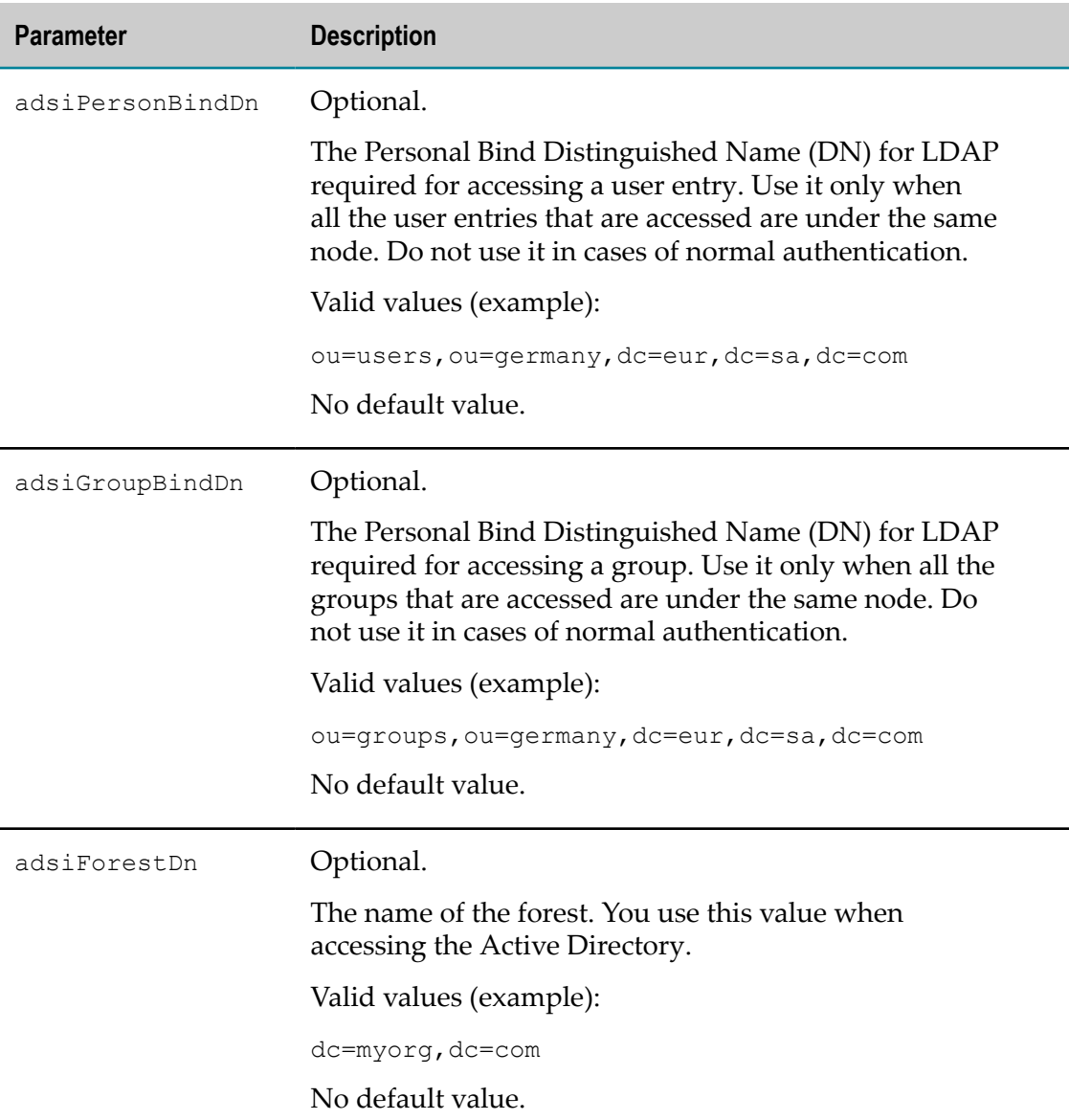

# <span id="page-25-0"></span>**Parameters for LDAP Configuration**

The following configuration parameters are used for authentication against an LDAP server.

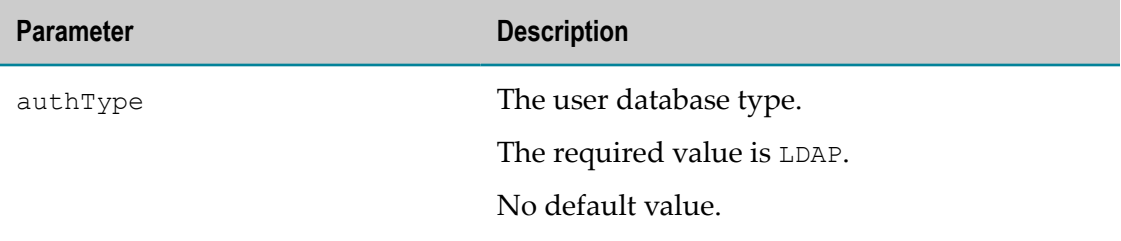

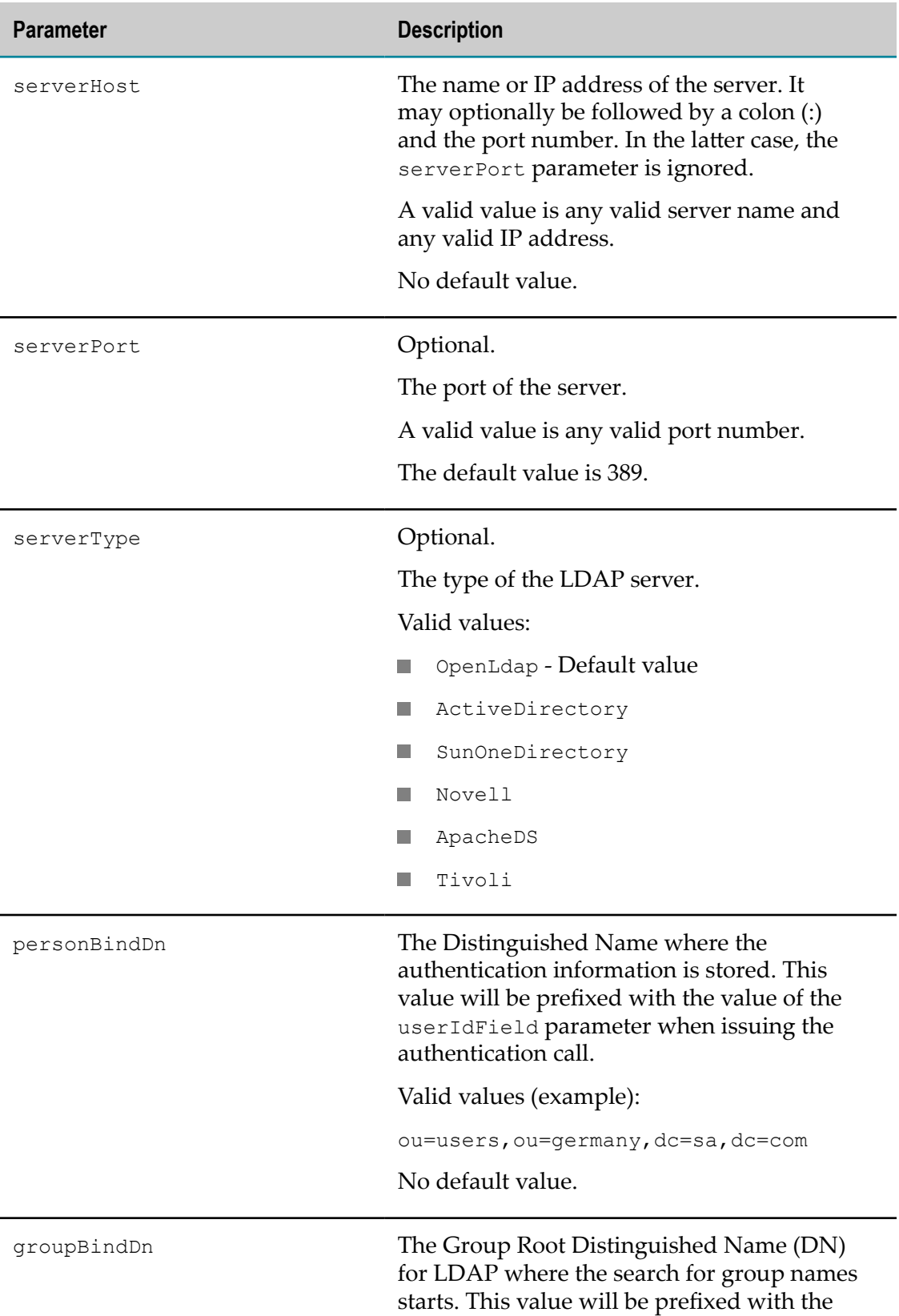

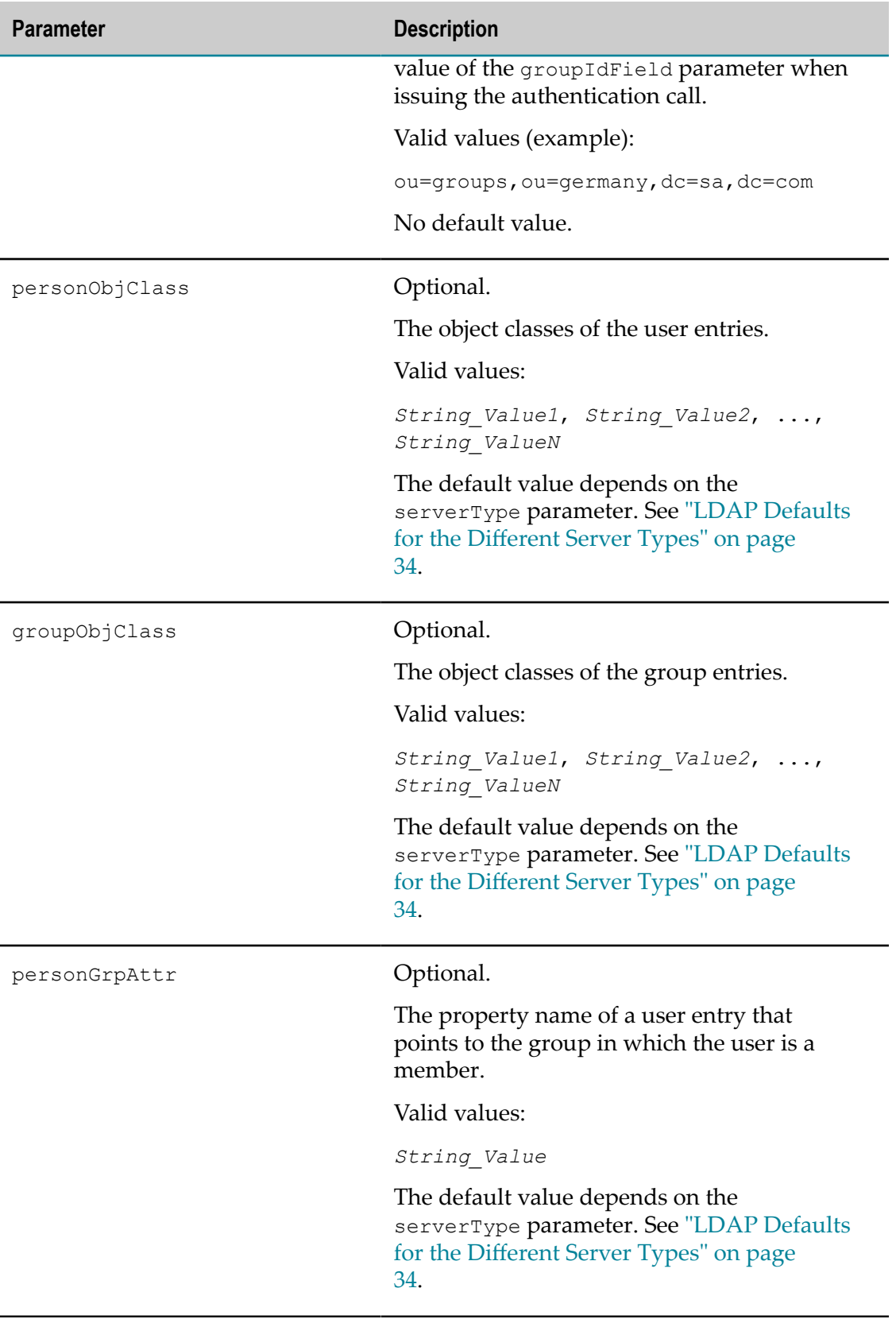

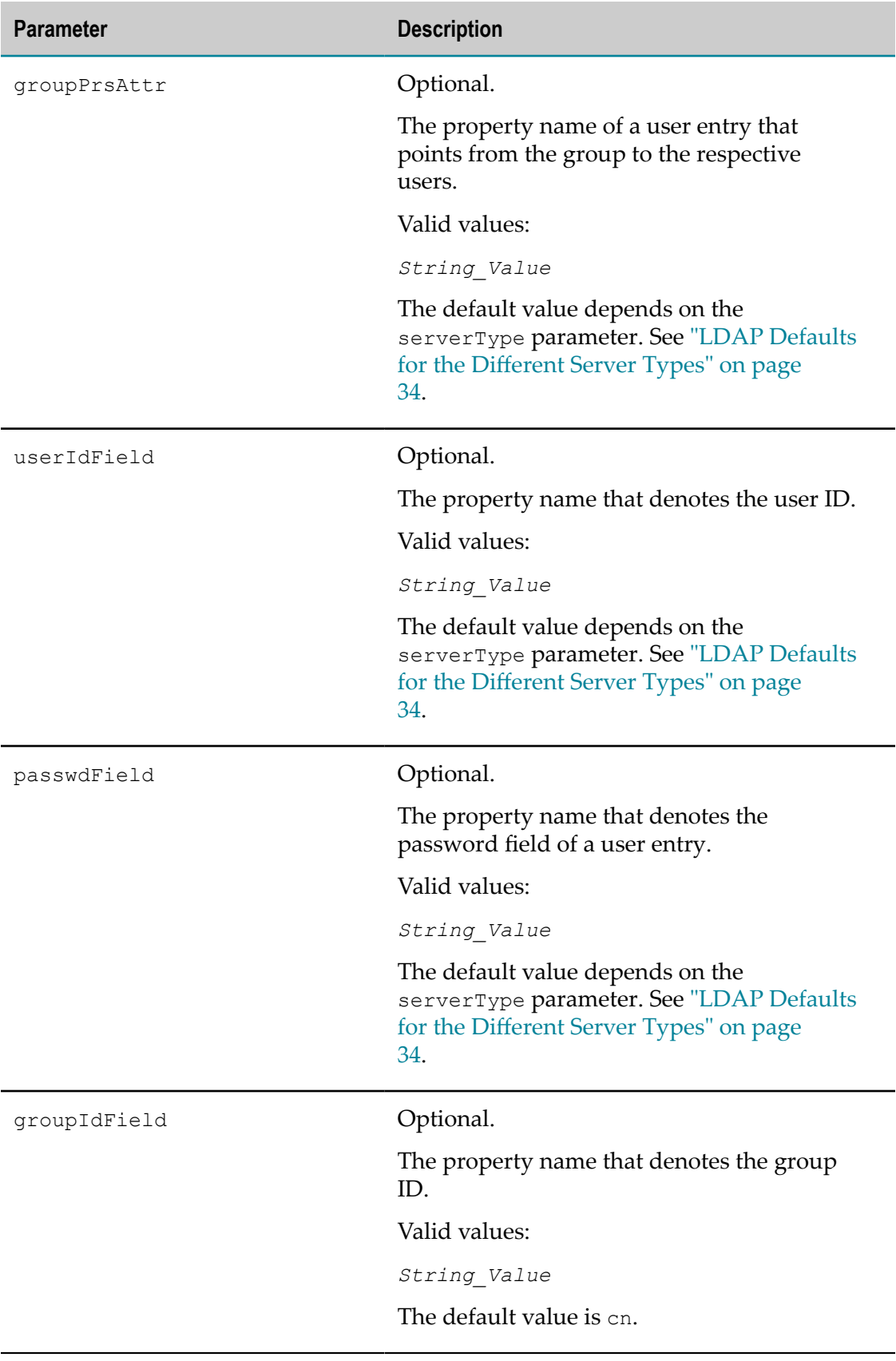

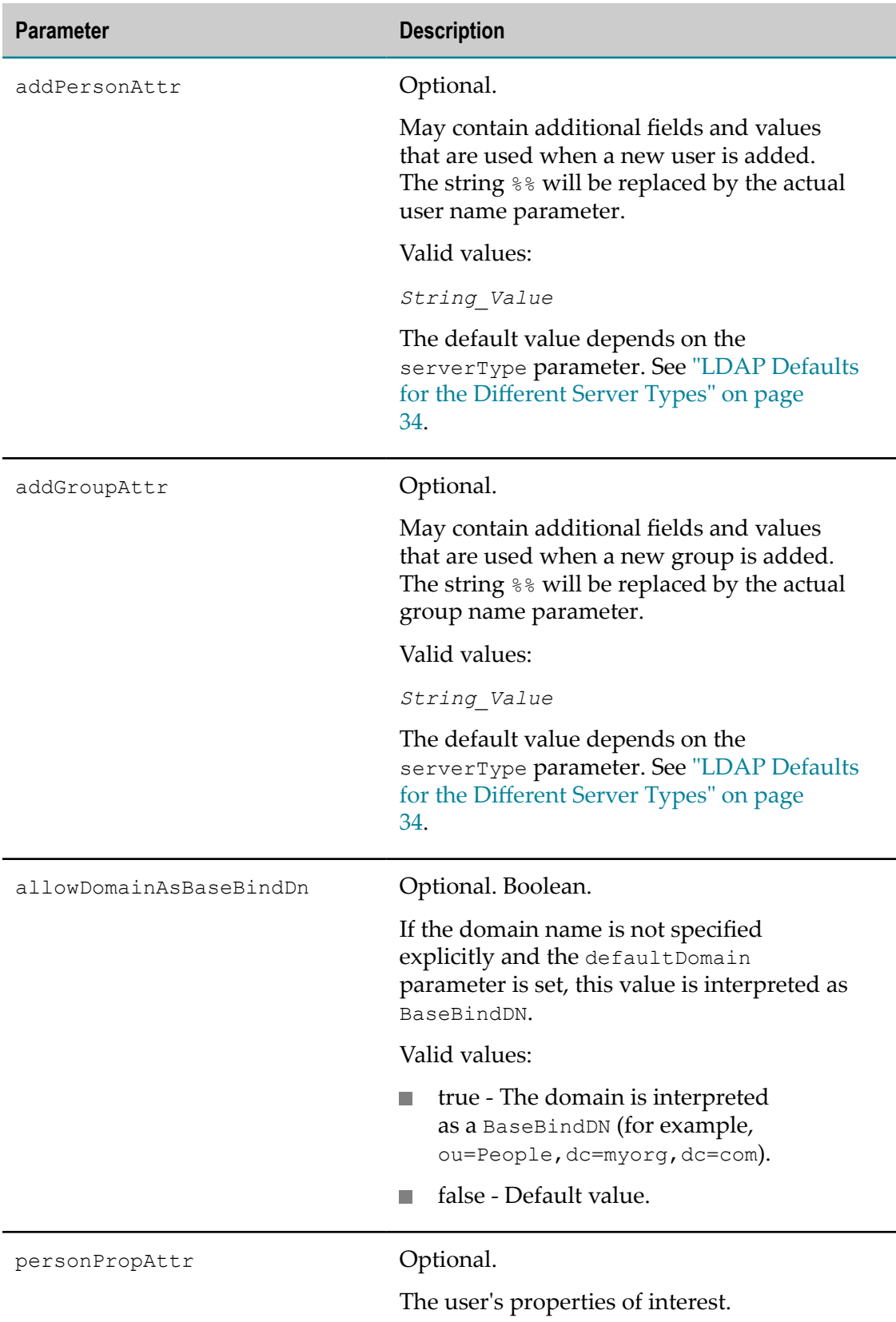

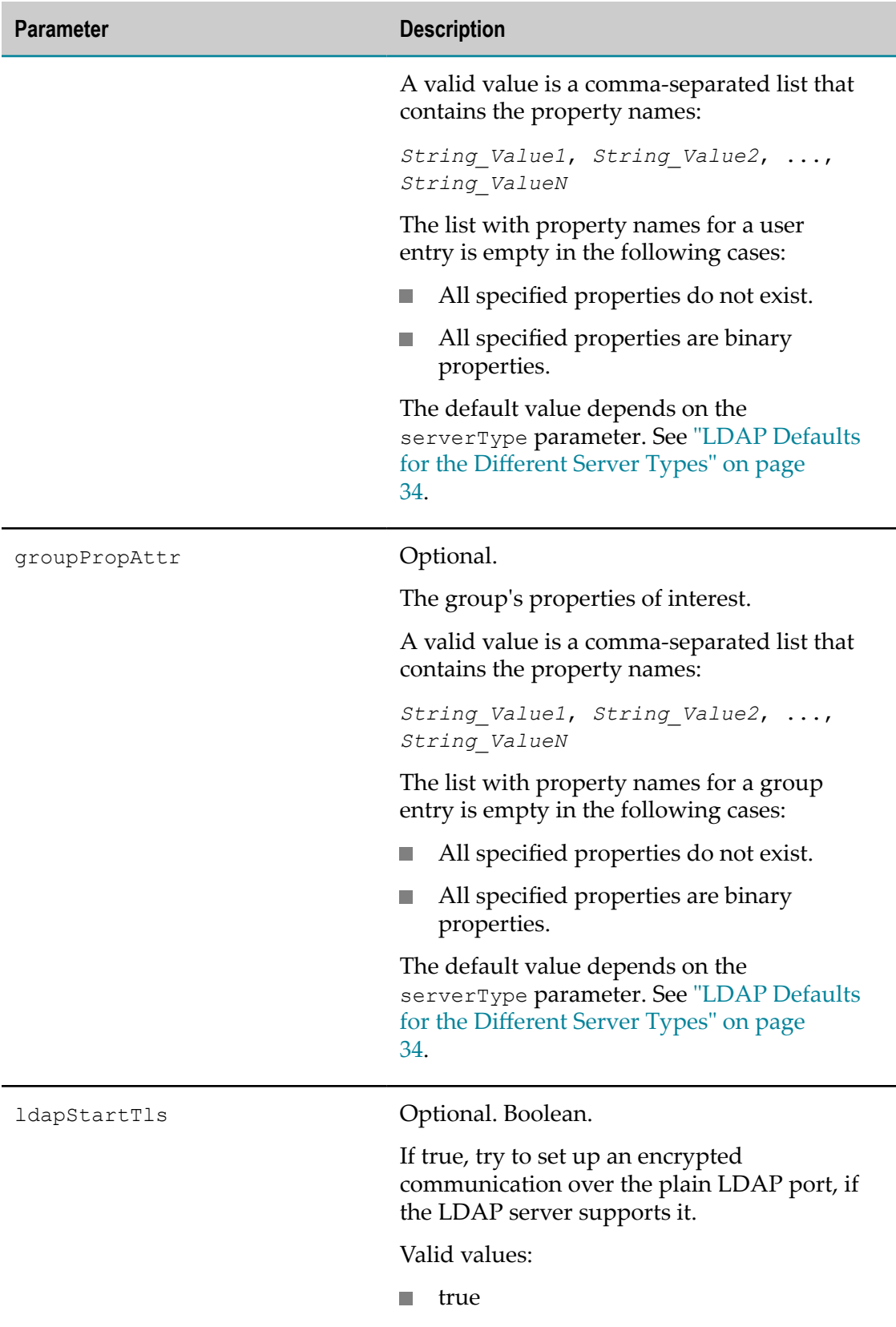

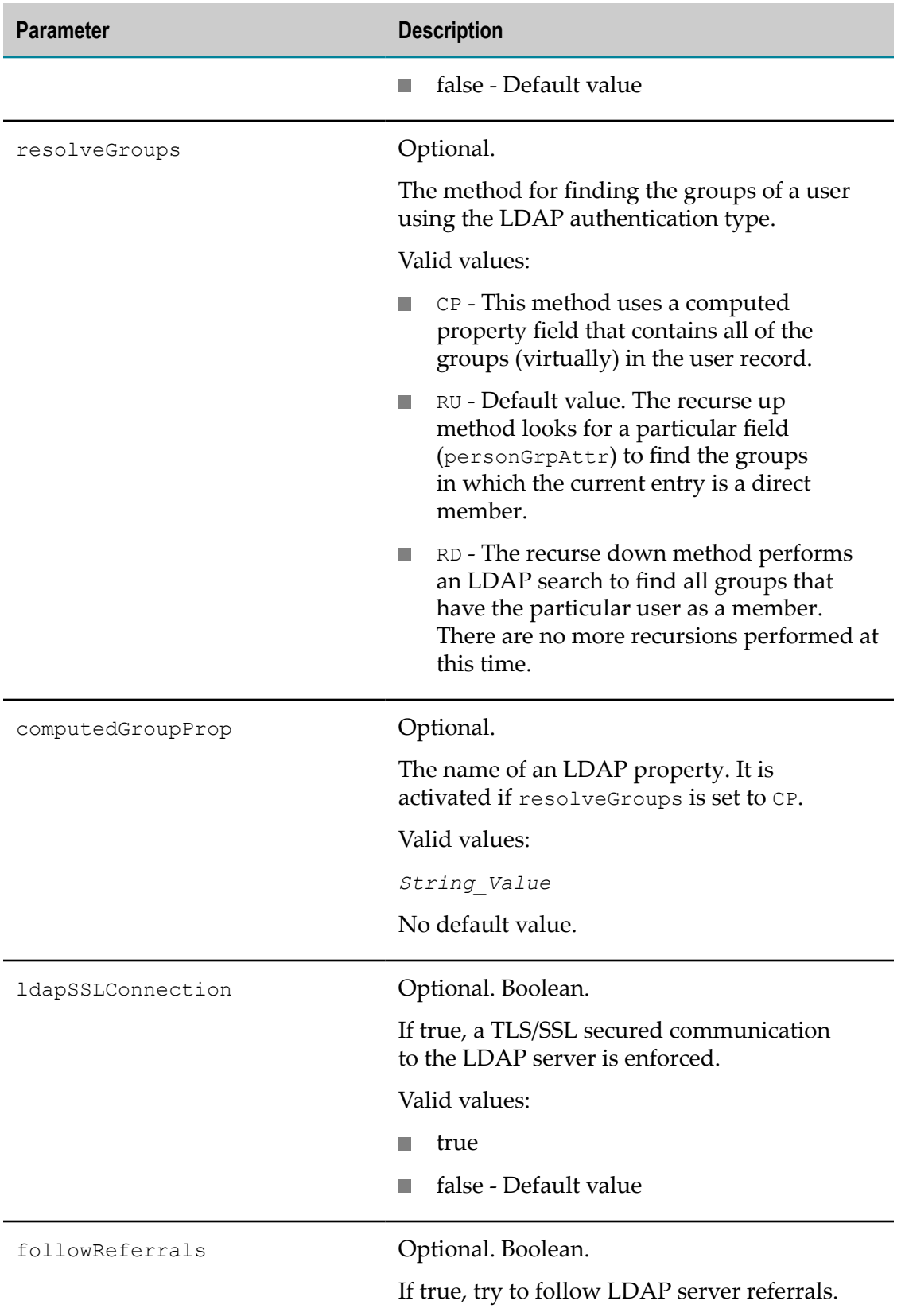

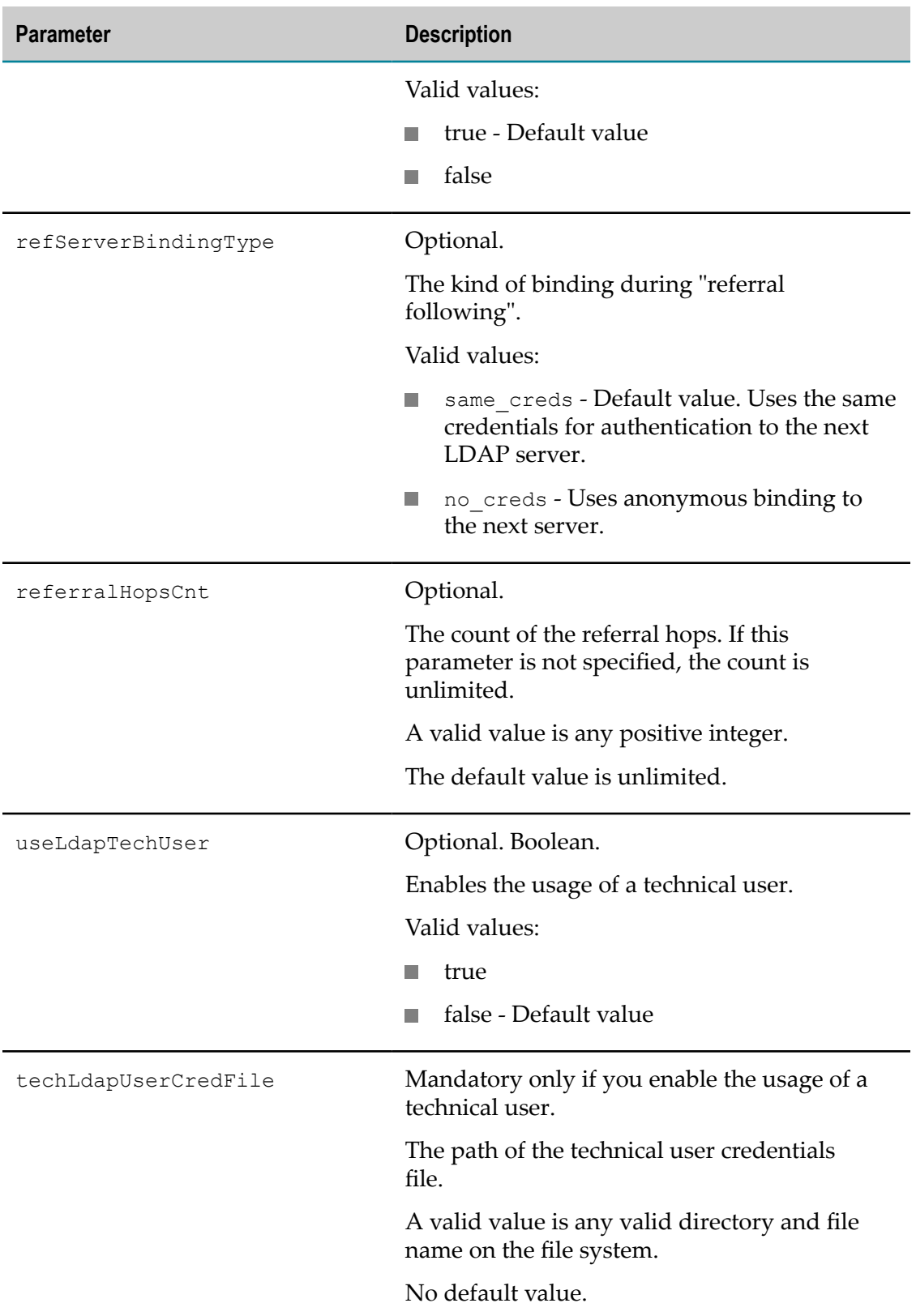

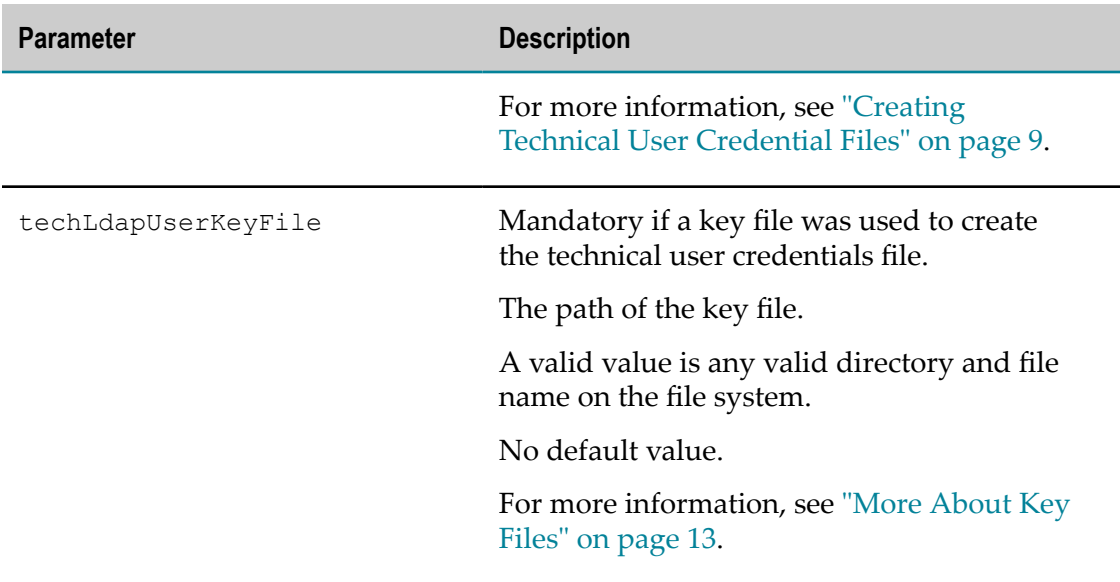

# <span id="page-33-0"></span>**LDAP Defaults for the Different Server Types**

This section lists the default values for a number of LDAP parameters. These defaults vary according to the type of server that is used. The headings below represent the valid values for the serverType parameter.

Note that spaces have been added for readability.

#### **OpenLDAP**

- personObjClass
	- top, person
- groupObjClass

top, groupOfUniqueNames

personGrpAttr

ou

■ groupPrsAttr

uniqueMember

userIdField П

cn

**passwdField** 

userPassword

addPersonAttr

```
sn:%%
```
addGroupAttr

*no default*

personPropAttr

cn, sn, description, telephoneNumber, seeAlso

**groupPropAttr** 

uniqueMember

#### **ActiveDirectory**

personObjClass

top, person, organizationalPerson, user

**groupObjClass** 

top, group

personGrpAttr

memberOf

■ groupPrsAttr

member

userIdField

cn

**PasswdField** 

unicodePwd

addPersonAttr

sAMAccountName:%%, userAccountControl:66048

addGroupAttr

sAMAccountName:%%, groupType:2

```
personPropAttr
```

```
cn, displayName, description, mail, telephoneNumber,
physicalDeliveryOfficeName, givenName, sn, homeDirectory, ou, cn,
description
```
■ groupPropAttr

member

#### **SunOneDirectory**

personObjClass

top, person, organizationalperson, inetorgperson

groupObjClass

top, groupofuniquenames

personGrpAttr

*no default*

**groupPrsAttr** 

uniqueMember

userIdField

uid

**passwdField** 

userPassword

addPersonAttr

cn:%%, sn:%%

addGroupAttr

*no default*

personPropAttr

uid, cn, sn, title, description, telephoneNumber, seeAlso, postalAddress, postalCode, postOfficeBox

**groupPropAttr** 

uniqueMember

#### **Novell**

personObjClass

top, person, organizationalPerson, ndsLoginProperties

groupObjClass

top, groupOfUniqueNames

personGrpAttr

*no default*

**groupPrsAttr** 

uniqueMember

userIdField

cn

passwdField

userPassword

addPersonAttr

cn:%%, sn:%%

addGroupAttr

cn:%%, sn:%%

personPropAttr

cn, fullName, description, eMailAddress, telephoneNumber, departmentNumber, givenName, sn

■ groupPropAttr

uniqueMember

#### **ApacheDS**

personObjClass

top, person, organizationalPerson

groupObjClass

top, groupOfUniqueNames

personGrpAttr

*no default*

■ groupPrsAttr

uniqueMember

userIdField

cn

passwdField

userPassword

addPersonAttr

cn:%%, sn:%%

- addGroupAttr cn:%%, sn:%%
- personPropAttr

```
cn, description, telephoneNumber
```
■ groupPropAttr

uniqueMember

### **Tivoli**

personObjClass

top, person, organizationalPerson, user

groupObjClass

top, group

personGrpAttr

memberOf

**qroupPrsAttr** 

member

userIdField

cn

- passwdField unicodePwd
- addPersonAttr

cn:%%, sn:%%

addGroupAttr

cn:%%, sn:%%

personPropAttr

top, person, organizationalPerson, user

groupPropAttr

member